# **Analyse SDTM basierter klinischer Daten mit JMP® Clinical**

Nicole Wächter HMS Analytical Software Rohrbacher Straße 26 69115 Heidelberg nicole.waechter@analytical-software.de

#### **Zusammenfassung**

JMP® Clinical der Firma SAS ist ein Add-on zu JMP und stellt dem Anwender eine breite Palette mit Tools zur explorativen Analyse klinischer Daten zur Verfügung. Diese integrierten Analysepakete (in JMP® Clinical und im Folgenden "Analytische Prozesse" genannt) sind über Menüeinträge in der JMP® Umgebung aufrufbar und geben die Ergebnisse in Form dynamischer Berichte zurück. Die Analytischen Prozesse greifen auf CDISC Datenstandards zu, womit die Grundlage für ad hoc Analysen ohne eine vorige (zeitraubende) Datenaufarbeitung und Analyseprogrammierung geschaffen wird. Der Fokus liegt derzeit in der Auswertung klinischer Safety Daten visualisiert durch state-of-the-art Grafiken. Jenseits der durch Point-and-Click und Drill-Down Sequenzen generierten Auswertungen bietet JMP® Clinical auch noch die Möglichkeit, individuelle Analytische Prozesse zu programmieren und in JMP® Clinical zu integrieren.

Der Beitrag beschränkt sich, soweit nicht anders angegeben, auf die Version 2.1 und startet mit einer Übersicht über die relevanten CDISC Standards gefolgt von einer Beschreibung der wichtigsten Features von JMP® Clinical. Eine ad hoc Auswertung unerwünschter Ereignisse demonstriert dann den typischen Ablauf und die wesentlichen Features eines Analytischen Prozesses. Anschließend wird anhand einer Bioäquivalenzanalyse zweier Substanzen die Implementierung weiterer Analysen in der JMP® Clinical Umgebung exemplarisch dargestellt. Die daraus gewonnen Erfahrungen schließen diese Darstellung zu JMP<sup>®</sup> Clinical ab.

**Schlüsselwörter:** JMP® Clinical Version 2.1, CDISC, SDTM, ADaM, Explorative Datenanalyse, Bioäquivalenz

### **1 Die CDISC Datenstandards SDTM und ADaM**

Die zwei Datenstandards - verfasst und herausgegeben von der CDISC Organisation ("Clinical Data Interchange Standards Consortium") - sind die Datenbasis für die Analysen in JMP<sup>®</sup> Clinical und sollen hier kurz skizziert werden: Der SDTM ("Study Data Tabulation Model") Standard gruppiert erfasste und "saubere" (Studien-)Daten, indem fachlich zusammenhängende Informationen eines abgrenzbaren Themengebietes als Entitäten in Domains abgebildet werden. Beispielsweise sind die Daten der Medikation in EX ("Exposure") und die der Unerwünschten Ereignisse in AE ("Adverse Event") Domains jeweils als Observationen eines Datensatzes dargestellt. Einige abgeleitete Variablen ergänzen die erfassten Daten und erleichtern so die Durchsicht der (Studien-) Daten. Über die klassischen, erfassten Daten hinaus sind Informationen über das Studiendesign in separaten Domains abgebildet, komplettiert durch Metadaten zu allen eben beschriebenen Datenkategorien. ADaM ("Analysis Data Model") ist ein Datenstandard, der im Lebenszyklus klinischer Daten (idealerweise) der SDTM Phase folgt: es ist ein Model für Analysedaten und ihrer Metadaten. Hier werden die Datenstrukturen so spezifiziert, dass eine statistische Analyse ohne weitere Datentransformationsschritte möglich ist ("One statistical proc away" Idee). Eine der ADaM Standardstrukturen beschreibt die Studiendaten auf Personenebene mit allen relevanten Analyseattributen. Der Datensatz heißt ADSL (AD steht für ADaM und SL für "Subject Level") und bildet Personen als Observationen, die Merkmale als Variablen und die Merkmalsausprägungen als Werte dieser Variablen (in den dazugehörigen Observationen) ab.

# **2 JMP® Clinical**

Eine Übersicht findet sich auch in den SAS White Papers. Zahlreiche Analyseszenarien mit echten Studiendaten werden in einem Demo Webcast (ein Link zu der Seite ist im Literaturverzeichnis) erläutert. Die folgenden Abschnitte stellen ausgewählte Eigenschaften dieser Software vor.

# **2.1 Offene Architektur**

Die offene Architektur zeichnet sich durch den frei zugänglichen Quellcode (SAS Programme, Makros und JMP<sup>®</sup> Skripte) und die automatische Generierung von JMP<sup>®</sup> Skripten bei oberflächengesteuerten Analysen aus. Die so durchgeführten Analysen sind daher reproduzierbar und das wiederum ermöglicht den leichten Austausch der Auswertungen zwischen verschiedenen Anwendern.

Ein Feature der offenen Architektur besteht in der Option zur Erweiterung der Funktionalität durch Einbinden individueller analytischer Prozesse - zukünftig als Add-Ins in einem neuen Add-in Framework. Add-Ins sind auch auf der Download Seite von SAS erhältlich, ein SAS Login (kostenfrei) ist dazu erforderlich<sup>1</sup>.

### **2.2 Analytische Prozesse**

Analytische Prozesse (AP) sind - technisch betrachtet - SAS Programme, die in JMP® Clinical über die Anwenderdialoge parametrisiert, aufgerufen und deren Ergebnisse in die JMP® Oberfläche integriert werden können.

 $\overline{a}$ <sup>1</sup> http://www.sas.com/apps/demosdownloads/jmpFileExchange\_PROD\_\_sysdep.jsp?pac kageID=000416&jmpflag=Y

JMP® Clinical verwendet die SAS Module BASE, STAT, IML und GRAPH, die beim Erwerb der Software allerdings nicht separat lizensiert werden müssen.

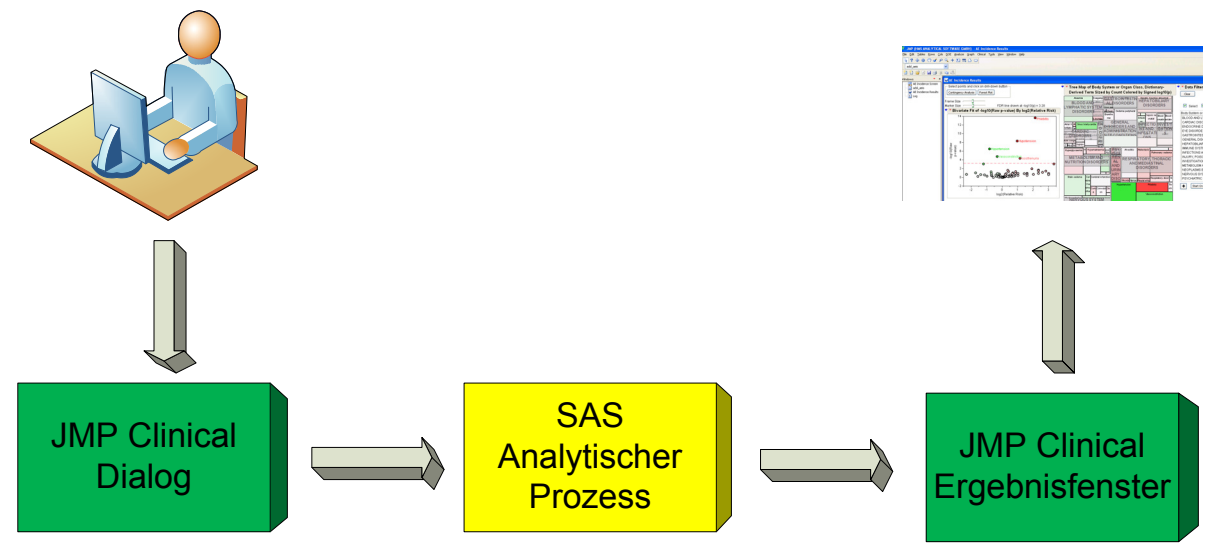

**Abbildung 1:** JMP® Clinical Analytische Prozesse - Übersicht

#### **2.3 Erforderliche SDTM und ADaM Daten**

Um den vollen Funktionsumfang der mitgelieferten Analytischen Prozesse ausschöpfen zu können, müssen die zu analysierenden Studiendaten jedoch nur teilweise den SDTM und ADaM Standards folgen. Auf insgesamt nur 52 Variablen (inklusive der Identifier Variablen) der SDTM Domains CM, DM, DS, LB, MH, VS und des ADaM Datensatzes ADSL wird zurückgegriffen und auch diese sind teilweise nur optional erforderlich wie folgendes Beispiel zeigt. Die ADSL Variablen STUDYID, USUBJID, AGE, SEX, RACE sind verpflichtend, aus den Gruppen ARM, TRT01A, TRT01P bzw. TRTEDT, TRTEDTM bzw. TRTSDT, TRTSDTM ist das Vorhandensein nur einer Variable obligatorisch.

Die komplette Liste der CDISC Variablen und ihrer Attribute steht in Form des SAS Datensatzes required variables.sas7bdat im JMP® Clinical Root Verzeichnis zur Verfügung.

### **2.4 Interaktivität**

Sog. **JMP<sup>®</sup> Plattformen** erzeugen interaktive Ergebnisfenster ("Dashboards"), die mit den zugrundeliegenden Datentabellen dynamisch verknüpft sind und aus Grafiken und/oder Statistiken bestehen. Dynamisch bedeutet hier, dass durch eine Aktion in einem Dashboard Element Aktionen in anderen Dashboard Elementen und/oder den Datentabellen folgen: wird eine Subgruppe in einer einzelnen Grafik ausgewählt, so geschieht das auch in den übrigen Grafiken und die entsprechenden Zeilen der Tabelle werden markiert. Oder der Cursor befindet sich auf einen Datenpunkt und zeigt den dazugehörigen Wert an.

**Datenfilter** sind Dashboard Elemente, die auf dynamisch verknüpfte Tabellen zugreifen und für anschließende Subanalysen Variablenwerte filtern. Die ausgewählten Filtervariablen können logisch verknüpft werden und erscheinen im Dashboard in einem separaten Kontroll-Element.

Die Safety Informationen einzelner Personen stellt ein Analysemodul, der **Patient Profiler,** grafisch dar. Dieser ist als analytischer Prozess implementiert und kann auf alle Tabellen angewendet werden, die über die Identifikationsspalte "Unique Subject Identifier" (Variablenname USUBJID) verfügen. Derzeit sind die Daten der SDTM Domains "Adverse Events", "Concomitant Medications", "Exposure", "Laboratory" und "Vital Signs" im Profil Ergebnisfenster dargestellt.

### **2.5 Funktionsumfang**

Die "Safety" Analysen verwenden diverse auf SAS Analytics basierende Verfahren:

• Multiples Testen (z.B. adjusted False Positive Discovery Rate, PROC MULTTEST)

Über die "Safety" Analysen hinaus gibt es Verfahren zur

- Mustererkennung (z.B. Haupkomponentenanalyse, PROC PRINCOMP) und zum
- Data Mining (z.B. Diskriminanzanalyse, PROC DISCRIM)

Eine vollständige Übersicht mit detaillierteren Informationen sind dem "JMP<sup>®</sup> Clinical User Guide" zu entnehmen, die SAS Hilfe beschreibt die entsprechenden SAS Prozeduren.

# **2.6 Einsatzfelder für JMP® Clinical**

Einige (beispielhafte) Anwendungsfälle sind

- Explorative Analysen, insbesondere ad hoc Subgruppen Auswertungen
- Periodische Datenreviews während der operationalen Phase der Studie, z.B. mit dem Ziel "Tendenzen" rechtzeitig zu erkennen
- "Data cleaning" Prozesse bei denen visuelle Methoden Zahlen- und Textdarstellungen überlegen sind

# **3 Auswertung Unerwünschter Ereignisse**

Diese Standardauswertung mit dem Prozess "AE Incidence Screen" lässt sich in folgende Analyseschritte gliedern:

- Das Testen der Inzidenzen aller unerwünschten Ereignisse auf Behandlungsunterschiede durch den Exakten Fisher Test verknüpft mit
- einer Adjustierung multipler p-Werte.
- Über einen Schwellenwert für die absoluten Häufigkeiten wird die zu berichtende Anzahl der Unerwünschten Ereignisse reduziert (d. h. nicht alle Inzidenzen werden berichtet).

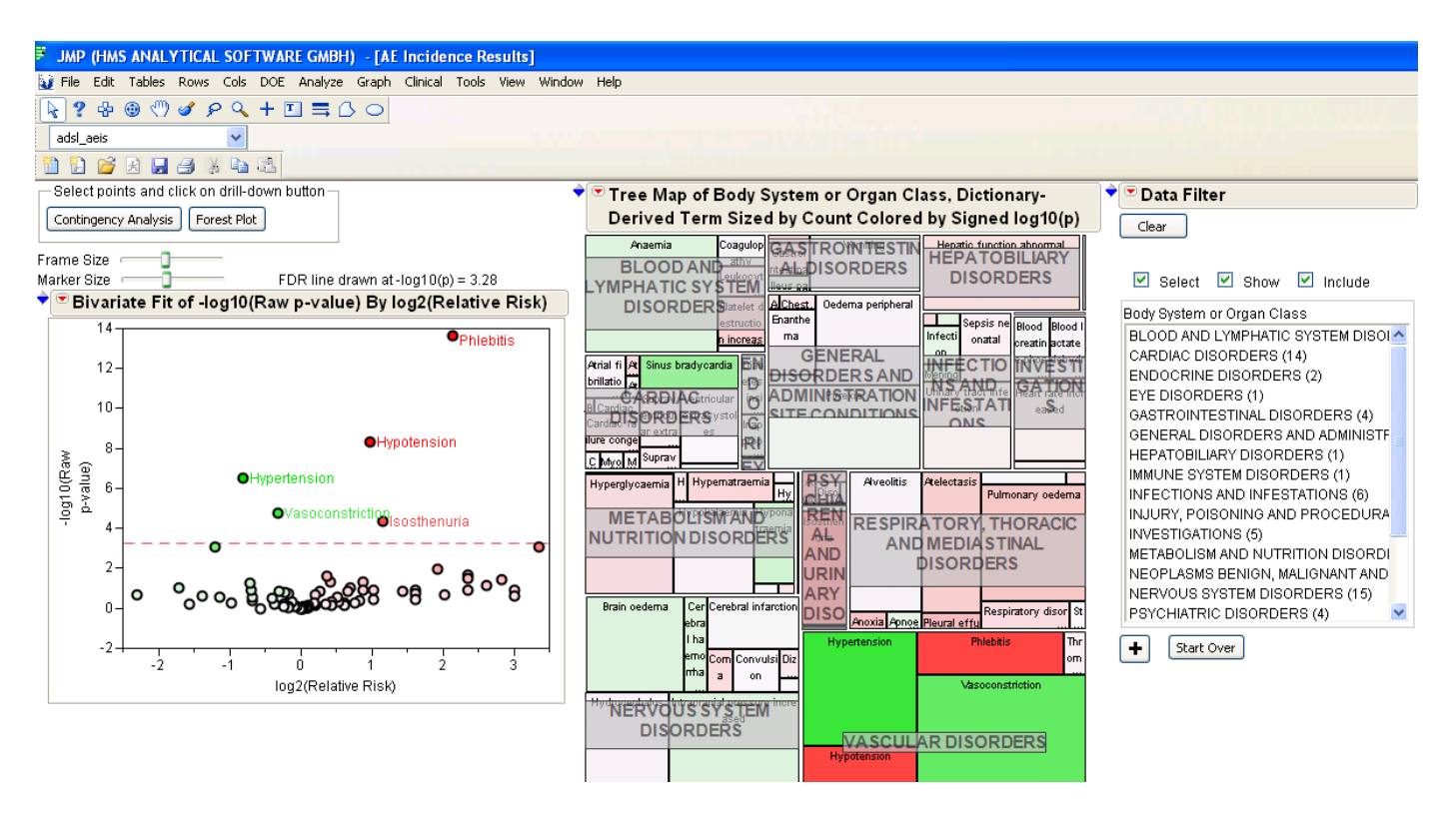

**Abbildung 2:** Ergebnis Dashboard des AP "AE Incidence Screen"

Als Ergebnis wird ein SAS Datensatz mit p-Werten (adjustierte und nicht adjustierte) des Exakten Fisher Testes erstellt und in die JMP® Umgebung zurückgeliefert (adsl. aeis.sas7bdat). Basierend auf diesen Daten sind folgende Elemente in das JMP<sup>®</sup> Dashboard integriert:

- Der "Volcano-Plot" bildet die Relativen Risiken gegenüber den nicht-adjustierten p-Werten ab, eine multiplizitäts-adjustierte Grenzlinie (False Discovery Rate) trennt die p-Werte jedoch visuell.
- In einer zweiten Grafik dem sog. "Tree Map" werden die absoluten Häufigkeiten (proportional der Fläche der Rechtecke) und die nicht-adjustierten p-Werte (proportional der Farbintensität) der unerwünschten Ereignisse gruppiert nach Systemorganklasse dargestellt.

Anmerkung: Erweiterungen der nächsten JMP® Clinical Version 3.0 beinhalten die klassischen Darstellungen der Unerwünschten Ereignisse sortiert nach Relativen Risiken mit Konfidenzgrenzen, wie sie beispielhaft in dem Draft CDISC Dokument "ADaM Data Structure for Adverse Event Analysis" zu finden sind.

Als interaktive Elemente ist in dem Dashboard zum einen ein Datenfilter, der mit der Systemorganklasse als Filterparameter vorbelegt ist. Beliebige weitere Parameter der Tabelle sind ebenso verwendbar, optional können die Filter auch logisch verknüpft werden. Zum anderen sind zwei Drill-Down Schaltflächen integriert, durch die Analysen auf die selektierten Beobachtungen (d.h. auf die einzelnen unerwünschten Ereignisse) angestoßen werden können:

- die Kontingenzanalyse umfasst die Vier-Felder Tafel und den Exakten Fisher Test,
- der Forest Plot stellt die Relativen Risiken der Inzidenzen dar.

Technisch betrachtet werden mit diesen dynamischen Elementen JMP® Plattformen aufgerufen und ausgeführt, SAS kommt bei der Analyse nicht zum Tragen.

Drei weitere Datensätze, die nicht automatisch in die JMP® Umgebung integriert sind, finden sich im Ergebnisverzeichnis wieder:

- \_processinfo.sas7bdat beinhaltet Prozess Metadaten,
- adsl aei.sas7bdat ist der ADSL Datensatz ergänzt um Inzidenzen aller unerwünschten Ereignisse
- ae counts.sas7bdat listet die unerwünschten Ereignisse und die dazugehörigen Häufigkeiten

Mit den erweiterten ADSL Daten (adsl\_aei.sas7bdat) lässt sich eine zusammenfassende Darstellung einzelner Personen bequem mit dem AP "Patient Profiler" erstellen. Das Profil ist in der nachfolgenden Grafik abgebildet.

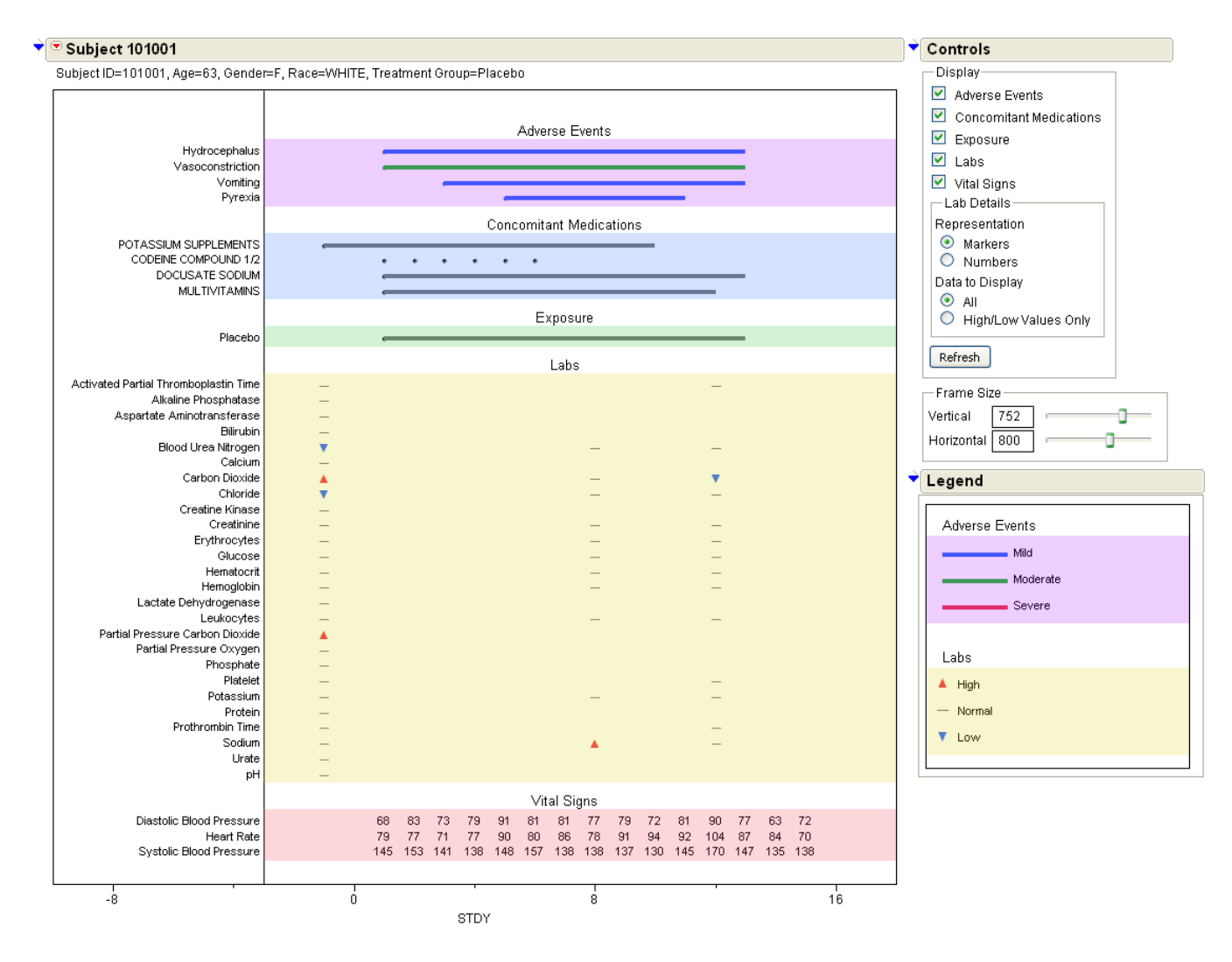

**Abbildung 3:** Ein "Patient Profile"

# **4 Vorgehensweise zur Erweiterung von JMP® Clinical: Erstellen und Einbinden eines individuellen Analytischen Prozesses**

#### **4.1 Beschreibung der Analyse**

Es soll die Analyse der "Average Bioequivalence eines Standard 2x2 Crossover Designs" auf SDTM und ADaM Datenbasis realisiert werden.

In der klinischen Forschung kommen Bioäquivalenzstudien zum Einsatz, wenn die Wirksamkeit und Sicherheit neuer Formulierungen gegenüber (innerhalb des Studienprogramms zuvor analysierten) Referenzformulierungen überprüft, das Darstellungsverfahren eines Medikaments sich ändert und die Konsistenz zum alten Verfahren nachgewiesen oder ein neues Generikum mit dem Originalwirkstoff verglichen werden soll. Nachfolgend deckt der Begriff Prüfsubstanz alle eben beschriebenen Fälle ab, die entsprechenden Variablennamen lauten Behandlung (resp. Treatment) mit den Ausprägungen Test und Reference.

In einem Standard 2-Perioden, 2-Behandlungssequenzen Crossover Design werden die Studienteilnehmer dem Studienarm "Test↔Referenz" oder "Referenz↔Test" (das sind hier die zwei vorkommenden Sequenzen) zufällig zugewiesen (randomisiert), so dass sie in der ersten Periode die Behandlung Test und in der zweiten Periode die Behandlung Referenz bekommen (und vice versa). Die beiden Perioden müssen zeitlich soweit auseinander liegen, dass die Wirkungen der Behandlung der ersten Periode nicht in die zweite Periode hineinreichen. Trifft das allerdings nicht zu, dann spricht man hier von einem Carry-over Effekt (erster Ordnung).

Die **Bioverfügbarkeit** eines Arzneistoffes wird durch das Ausmaß und die Geschwindigkeit beschrieben, mit der die Prüfsubstanzen im Körper freigesetzt und verfügbar werden. Dazu werden Konzentrations-Zeit-Verläufe in der systemischen Zirkulation bestimmt und daraus die Fläche unter der Kurve ("Area under Curve", AUC) als Kenngröße für das Ausmaß und die maximale Konzentration (C<sub>max</sub>) als Kenngröße für die Geschwindigkeit der Bioverfügbarkeit abgeleitet. Die **Bioäquivalenz** (= relative Bioverfügbarkeit) zweier Prüfsubstanzen wird dann angenommen, wenn keine relevanten Unterschiede in den Konzentrations-Zeit-Verläufe und den daraus abgeleiteten Pharmakokinetik (PK) Parameter AUC und C<sub>max</sub> bestehen. Die "Average Bioequivalence" (ABE) als eine Form der Bioäquivalenz Analysen vergleicht dabei die Populationsmittel zweier Prüfsubstanzen auf der Basis eines Linearen Modelles gegen vorgegebene Akzeptanzgrenzen.

Die Zielvariablen des Linearen Modells sind die logarithmierten PK Parameter AUC und Cmax. Als bioäquivalent werden die beiden Prüfsubstanzen dann angesehen, wenn die 90% Konfidenzintervalle der Test/Referenz Schätzer beider PK Parameter innerhalb der vorgegebenen Akzeptanzgrenzen liegen. Diese Methode ist äquivalent zu den zwei einseitigen Tests ("Two One-Sided Tests", TOST) mit der Nullhypothese Bioinäquivalenz auf einem 5% Signifikanzniveau.

# **4.2 Anforderungen**

# **4.2.1 SDTM und ADSL Daten**

Es wird auf die PK Daten in der SDTM PP ("Pharmacokinetic Parameters") Struktur zugegriffen. Daher setzt man die folgenden PP Variablen nebst Identifier Variablen voraus:

- Parametervariablen PPTESTCD, PPTEST.
- Ergebnisvariablen PPSTRESN, PPSTRESU.
- Zeitvariable EPOCH.

Abhängig von der Parameterisierung des Anwenderdialogs sind eventuell weitere PP Variablen zur Analyse erforderlich.

Zusätzlich benötigte ADSL Daten

- Behandlungsvariablen TRT02P|TRT02A.
- Sequenzvariablen TRTSEQP|TRTSEQA.
- Populationsflagvariablen (optional, von Parametrisierung des Anwenderdialog abhängig) FASFL|SAFFL|ITTFL|PPROTFL|COMPLFL|RANDFL |ENRLFL.

# **4.2.2 Anwenderdialog**

Die PK Parameter, die das Ausmaß und die Geschwindigkeit beschreiben, sollen über den Anwenderdialog aus den kompletten PP Datensatz selektierbar sein.

Die Prüfsubstanz, die als Referenz in die Analyse eingeht, ist in dem Anwenderdialog zu spezifizieren.

Die Akzeptanzgrenzen sollen ebenfalls durch Anwenderdialog parametrisierbar sein.

# **4.2.3 Analyse**

Die ABE Analyse soll auf einem entsprechenden ADaM Datensatz ADABE ausgeführt werden.

Die logarithmierten PK Parameter gehen als abhängige Variable in das Modell mit den fixen Effekten Behandlung, Periode, Behandlungssequenz und dem zufälligen Effekt Personen (geschachtelt in Behandlungssequenz) ein:

 $Y_{ijk} = \mu + G_i + S_{ik} + P_i + F_{(i,k)} + \varepsilon_{ijk}$ Yijk : log PK Parameter, k-te Subjekt, i-te Periode, j-te Sequenz μ: Allgemeinmittel Gj: Sequenz j, fixer Effekt Sik: Person k in Sequenz j, zufälliger Effekt Pi: Periode i, fixer Effekt  $F(i)$ : Behandlung in Periode i der Sequenz j, fixer Effekt  $\varepsilon_{ijk}$ : unabhängiger N(0,  $\sigma_{ijk}$ )-verteilter Fehlerterm

Die auf diesem Modell berechneten 90% Konfidenzintervalle für den Unterschied in den Behandlungseffekten werden nach dem Entlogarithmieren mit den Akzeptanzgrenzen 0.8 und 1.25 verglichen.

### **4.2.4 Rückgabe**

Folgende Ergebnisse sollen berichtet werden:

- ADaM Datensatz ADABE
- Quadratsummenzerlegung aus dem oben beschriebenen Modell
- "Subject-Profiles" Grafik
- "Groups-by-Period" Grafik
- Grafik der 90% Konfidenzgrenzen für den Behandlungsunterschied beider PK Analyseparameter

### **4.3 Übersicht: Erstellung und Einbindung eines individuellen Analytischen Prozesses**

Die Schritte zum Erstellen und Einbinden des AP sind hier schematisch dargestellt. Die Erläuterungen zu den technischen Details folgen in den nächsten Abschnitten.

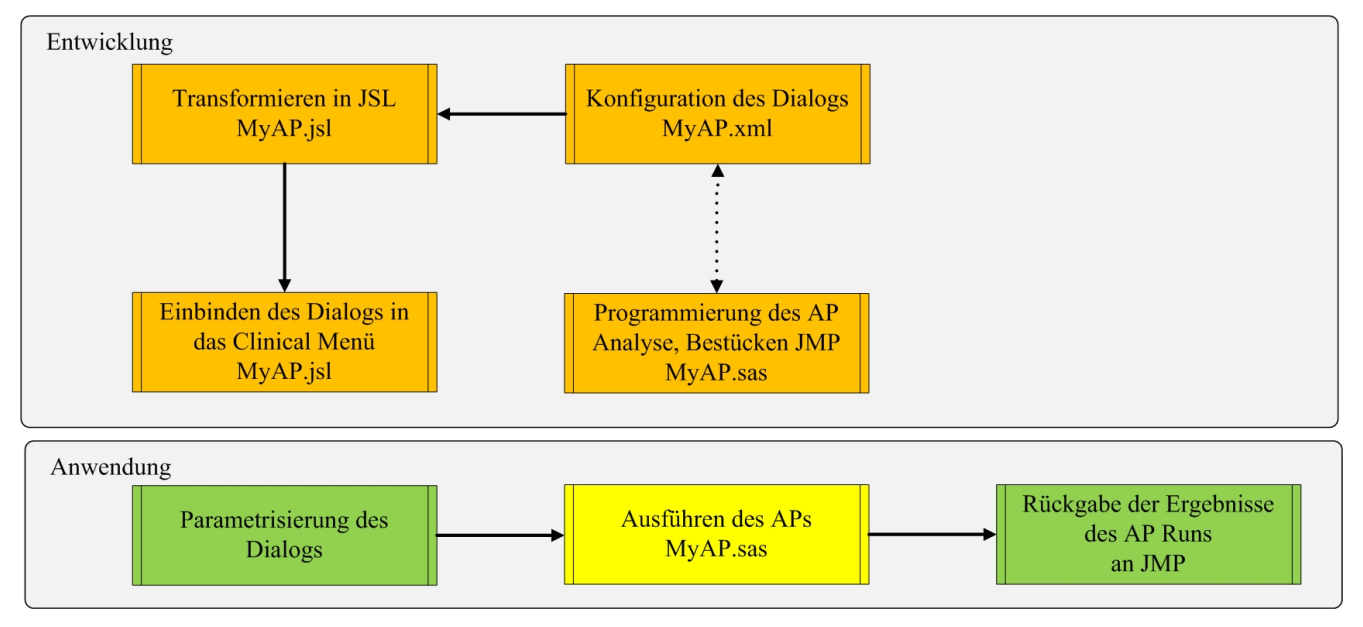

**Abbildung 4:** Übersicht Entwicklung und Anwendung eines APs

### **4.4 Konfiguration des grafischen Anwenderdialogs in XML**

Über eine XML Schnittstelle wird der Anwenderdialog für den zu integrierenden AP initialisiert. Die Details der validen Tags, Attribute und Attributen Werte sind im "JMP<sup>®</sup> Genomics Programming Guide" dokumentiert. Nachfolgend ist ein Codeausschnitt widergegeben, der die Tags und Attribute für das Textfeld "Reference Treatment Identifier" des anschließenden Dialog Screenshots zeigt. Der hervorgegebene Attribut-Wert in Reference TRT stellt eine der Schnittstellen zum in SAS implementierten AP

```
N. Wächter
```
Code dar, in dem die Dialog-Eingabewerte über den Inhalt der Makrovariablen mit eben diesem Namen angesprochen werden.

```
<sdsdialog name="Average Bioequivalence" 
            width="300" height="530" layout="tabbedpane"> 
     <sdstabbedpane name="General"> 
        <input name="inReferenceTRT"
                  type="textfield" 
                  label="Reference Treatment Idenifier" 
                  value="Reference" 
                  required="true"> 
                  <description> 
                      Reference treatment. Valid value… 
                  </description> 
         </input> 
     </sdstabbedpane> 
</sdsdialog>
```
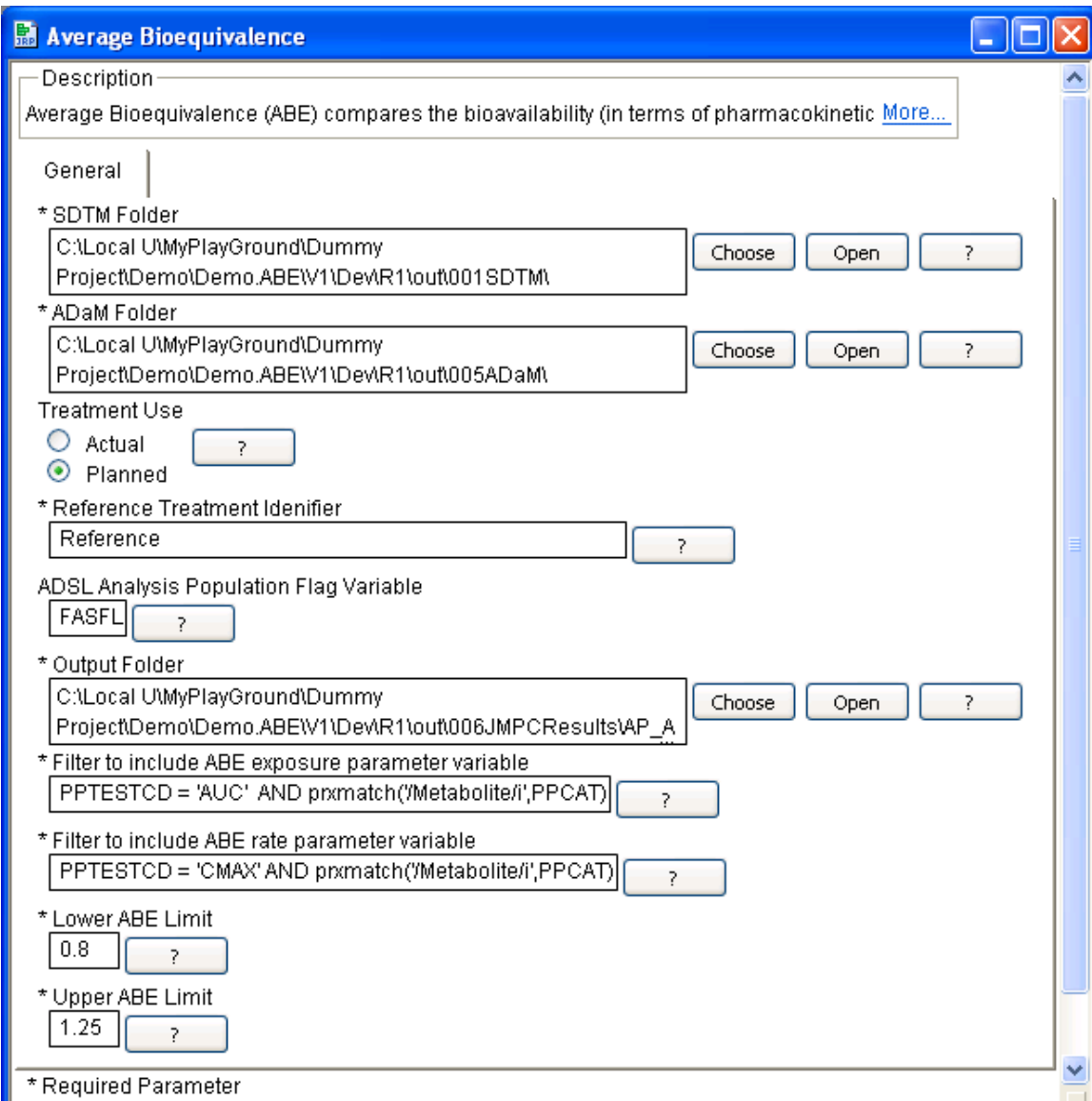

Abbildung 5: Anwenderdialog des APs "Average Bioequivalence"

#### **4.5 Generierung des Anwenderdialoges aus XML in JSL**

Die Transformation des in XML konfigurierten Dialogs in den JSL Code wird in JMP® Clinical durch ein bereitgestelltes AP "Generate Dialogs from XML" durchgeführt. Dieser AP ruft ein JSL Skript (DialogGenerator.jsl) auf, das die Umsetzungslogik beinhaltet und hier die ABE.xml in eine ABE.jsl Datei umsetzt.

#### 4.6 Einbinden des Anwenderdialogs in das "Clinical" Menü

Dies geschieht derzeit über "Edit" Menüs im "Menus and Toolbars" des Menüpunktes "Customize".

#### **4.7 Programmierung des Analytischen Prozesses**

Dieses SAS Programm, das die Fachlogik der Analyse umsetzt, ist wie folgt aufgebaut.

#### **4.7.1 Schnittstellen zum Anwenderdialog**

Der SAS Code startet im Abschnitt "Processvariables" mit der Deklaration globaler Makrovariablen. Die sind identisch mit den Werten des Attributs "name" im "input" Element. Die nachfolgenden Abschnitte sind als Makro realisiert, das am Ende des AP Programms ebenfalls aufgerufen wird.

#### **4.7.2 Umsetzung der Analyselogik**

- Generierung des ADaM Datensatzes ADABE (Screenshot in nachfolgender Abbildung).
- Modell Implementierung in PROC MIXED.
- Auslesen des Punktschätzers und der Konfidenzgrenzen, Entlogarithmieren.
- Erstellen der Grafik mit Konfidenzgrenzen und Populationsmittel je PK Parameter und den ABE Akzeptanzgrenzen mit dem GRAPH Modul und Ausgabe der Grafik in einer PDF Datei.

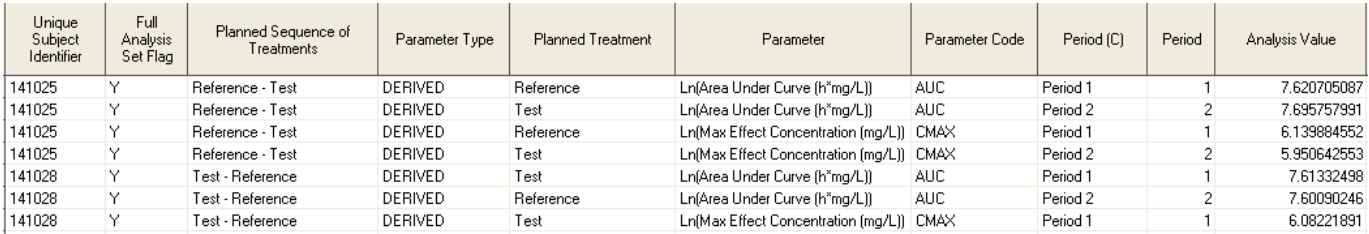

**Abbildung 6:** Ausschnitt der Daten des ADaM Datensatzes ADABE

# **4.7.3 Generierung der JMP® Scripting Language (JSL) Dateien**

Zwei JSL Skripte werden in SAS über PUT Anweisungen erzeugt:

- Darstellung der Quadratsummenzerlegung und der Subject-Profile Plots
- Grafik mit den Groups-by-Period Plots

### **4.7.4 Bestücken der Schnittstelle zu JMP® mit den gewünschten Dateien**

Hier stellt JMP® Clinical diverse "Package" Utilities (SAS Makros) zur Verfügung. Die Publikation beider JSL Dateien und des PDF Dokuments werden mit %*PackageInsertFile* und des Datensatz ADABE mit %*PackageInsertDataset*  Aufrufen realisiert.

# **5 Lessons Learned**

Während der Designplanungsphase für die eigene Analyse ist u.a. die Auswahl der Eingabeparameter im Anwenderdialog zu berücksichtigen, da diese einerseits die Flexibilität der Analyse und andererseits den Aufwand der Programmierung der Fachlogik des Analytischen Prozesses wesentlich mitbestimmt. Hier gilt die weitverbreitete Regel: je flexibler das Programm ist, desto komplexer wird auch die Umsetzung. Eine weitere Überlegung ist auch zu den Ausgabeformaten der Resultate anzustellen: sollen diese dynamisch, also in der JMP Skriptsprache, oder statisch durch klassische SAS Programmierung realisiert werden? Die erste Variante nutzt den großen Vorteil der JMP Software nämlich die Interaktivität aus, erfordert jedoch gute Kenntnisse der entsprechenden Skriptsprache. Die Umsetzung in SAS kann für erfahrene SAS Programmierer eine Möglichkeit sein, um in einem ersten Schritt einen Prototyp der Analyse zu entwerfen.

Da in JMP® Clinical bislang nur parallele Designs unterstützt werden, konnte zur Umsetzung der Analyse eines Cross-over Designs nur bedingt auf vorgefertigte Module zurückgegriffen werden. Die Erstellung entsprechender Werkzeuge lohnt sich dann, wenn vielfältige Auswertungen auf diesem Typ klinischer Studien geplant sind.

Die hier dargestellte Bioäquivalenz Auswertung stellt die technische Machbarkeit zur Erweiterung des Standardauswertungen dar und ist selber hinsichtlich des Funktionsumfangs und der Flexibilität erweiterbar. Beispielsweise könnte das lineare Modell komfortabel vom Anwenderdialog aus bezüglich fixer und zufälliger Effekte parametrisiert und der Patient Profiler durch die Darstellung der individuellen Konzentrationsverläufe ergänzt werden.

#### **Literatur**

- [1] JMP® Genomics Programmer Guide, Release 4.1. SAS Institute Inc., Cary, NC, USA, 2009.
- [2] JMP® Clinical User Guide, SAS Institute Inc., Cary, NC, USA, 2010.
- [3] Study Data Tabulation Model, Version 1.2, www.cdisc.org, 2009.
- [4] Study Data Tabulation Model Implementation Guide: Human Clinical Trials, Version 3.1.2, www.cdisc.org, 2009.
- [5] Analysis Data Model (ADaM) Implementation Guide, Version 1.0, www.cdisc.org, 2009.
- [6] Analysis Data Model (ADaM), Version 2.1, www.cdisc.org, 2009.
- [7] White Paper JMP® Clinical, www.JMP.com/software/whitepapers, 2011.
- [8] Demo Webcast auf www.JMP.com/software/clinical/, 2011.
- [9] The ADaM Data Structure for Adverse Event Analysis Version 1.0, www.cdisc.org, 2011